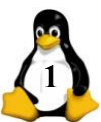

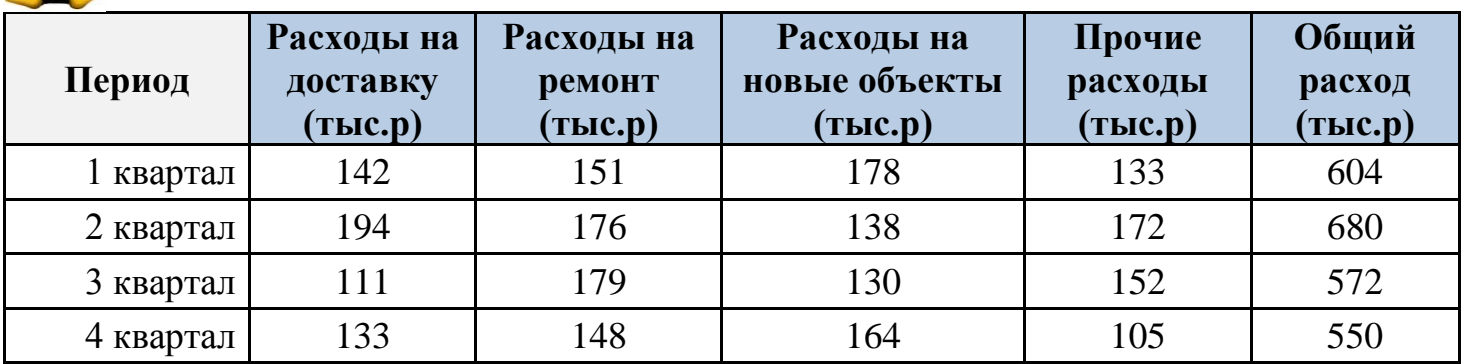

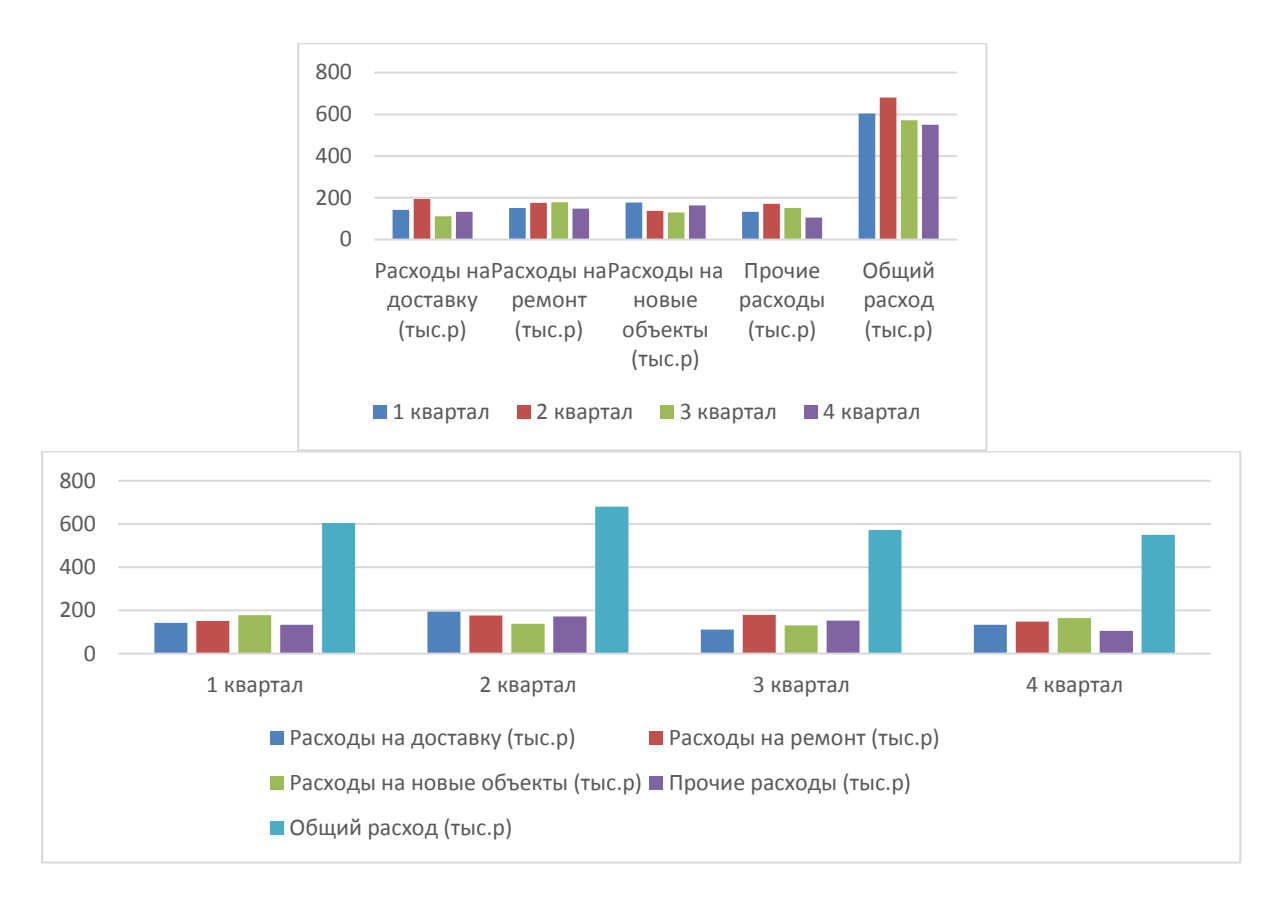

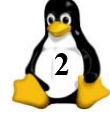

## **ЭЛЕКТРОННАЯ ТАБЛИЦА "ГРАФИК БИОРИТМОВ"**

**Цель работы**: составить график физического, эмоционального и интеллектуального биоритмов на месяц, а также научиться использовать в Excel функции даты и времени, закрепить навыки использования абсолютных, относительных и смешанных ссылок и построения графиков функций.

## **АЛГОРИТМ ВЫПОЛНЕНИЯ РАБОТЫ**

- 1. Установить для всего первого листа горизонтальное и вертикальное выравнивание по центру.
- 2. Установить высоту первой строки **36 мм**, ширину столбцов **A E 32 мм**
- 3. Объединить ячейки **A1 E1**.
- 4. Выбрать по своему вкусу месяц и год после своего рождения, но не позднее конца текущего года.
- 5. Записать в объединенной ячейке текст "График биоритмов на <Месяц> <Год> г." (Шрифт Times New Roman, начертание – жирное, размер – **20**).
- 6. Установить высоту третьей строки **30** мм, объединить пары ячеек (**A3**, **B3**) и (**C3, D3**).
- 7. Записать в первой объединенной ячейке текст "Дата рождения:", во второй дату своего рождения в формате дд.мм.гг (Шрифт – Arial, начертание – жирное, размер – **18**).
- 8. Установить высоту пятой и шестой строк **24 мм**
- 9. В ячейку **A5** записать текст "Дата", в ячейку **B5** текст "Физический", в ячейку **С5** текст "Эмоциональный", в ячейку **D5** – текст "Интеллектуальный", в ячейке **E5** – текст "Кол-во плюсов" (Шрифт – Tahoma, начертание – жирное, размер – **14**).
- 10. В ячейки **B6**, **C6** и **D6** записать периоды биоритмов в сутках: физического **23**, эмоционального **28**, интеллектуального – **33** ((Шрифт – Lucida Console, начертание – курсив, размер – **14**).
- 11. В столбце **A**, начиная с восьмой строки, записать даты выбранного месяца в формате дд.мм.гг . Для быстрого заполнения столбца в ячейку **A8** записать дату первого дня месяца, после чего воспользоваться возможностью заполнения арифметической прогрессии для дат.
- 12. В столбцах **B**, **C**, **D** рассчитать биоритмы на месяц по формуле:

$$
B=100\sin\frac{2\pi(T-T_0)}{P},
$$

13. где Т – текущая дата, Т<sub>о</sub> – дата рождения, Р – период биоритма в сутках. (Шрифт – Verdana, начертание – обычное, размер – **11**). При этом операцию вычитания в Excel можно производить непосредственно над датами, т. к. даты кодируются последовательными целыми числами (модифицированными юлианскими днями, отсчитываемыми от 1 января 1900 г.).

Значения биоритмов исчисляются в баллах от −100 до 100, с двумя знаками после запятой.

- 14. В столбце **E** вычислить с помощью функции **СЧЕТЕСЛИ** количество положительных значений биоритмов для каждого дня месяца.
- 15. После строки последнего числа месяца оставить одну пустую строку.
- 16. В следующей строке объединить ячейки, находящиеся в столбцах **A E**. В объединенной ячейке записать текст "За месяц:" (Шрифт – Courrier New, начертание – жирное, размер – **25**).
- 17. В следующих четырех строках объединить ячейки, находящиеся в столбцах **A D**.
- 18. В объединенных ячейках записать текст "**3** плюса", "**2** плюса", "**1** плюс", "**0** плюсов" соответственно (Шрифт – Courrier New, начертание – жирное, размер – **20**).
- 19. В столбце **F** этих четырех строк рассчитать с помощью функции **СЧЕТЕСЛИ** количества дней в месяце, в которые положительные значения принимают **3**, **2**, **1** и **0** биоритмов соответственно (Шрифт – Courrier New, начертание – курсив, размер – **20**).
- 20. На отдельном листе "График биоритмов" построить график биоритмов на месяц. Ряды должны иметь названия "Физический", "Эмоциональный" и "Интеллектуальный", подписи оси X – числа месяца, шкала оси Y – минимум  $-100$ , максимум  $100$ , цена основных делений – 50, промежуточных – 10. График должен иметь заглавие "График биоритмов на <месяц> <год> г."